# 졸업/심사 요건 확인 매뉴얼

건설환경공학과

## 1. 연세포탈서비스 접속 학사정보시스템-학사관리에 접속하세요.

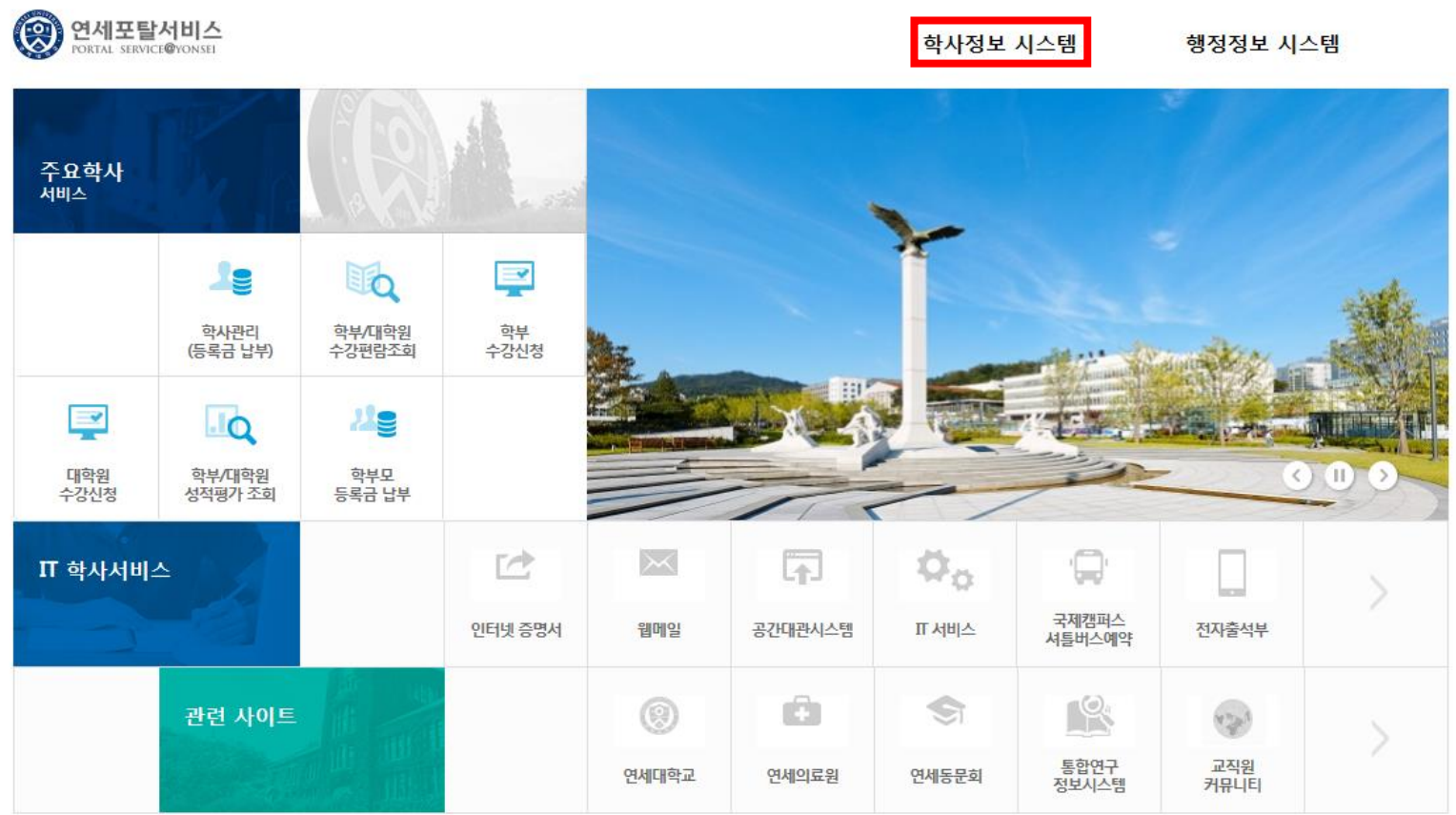

### 2. 졸업/진급요건 클릭 왼쪽 메뉴바에서 졸업/진급요건을 클릭합니다.

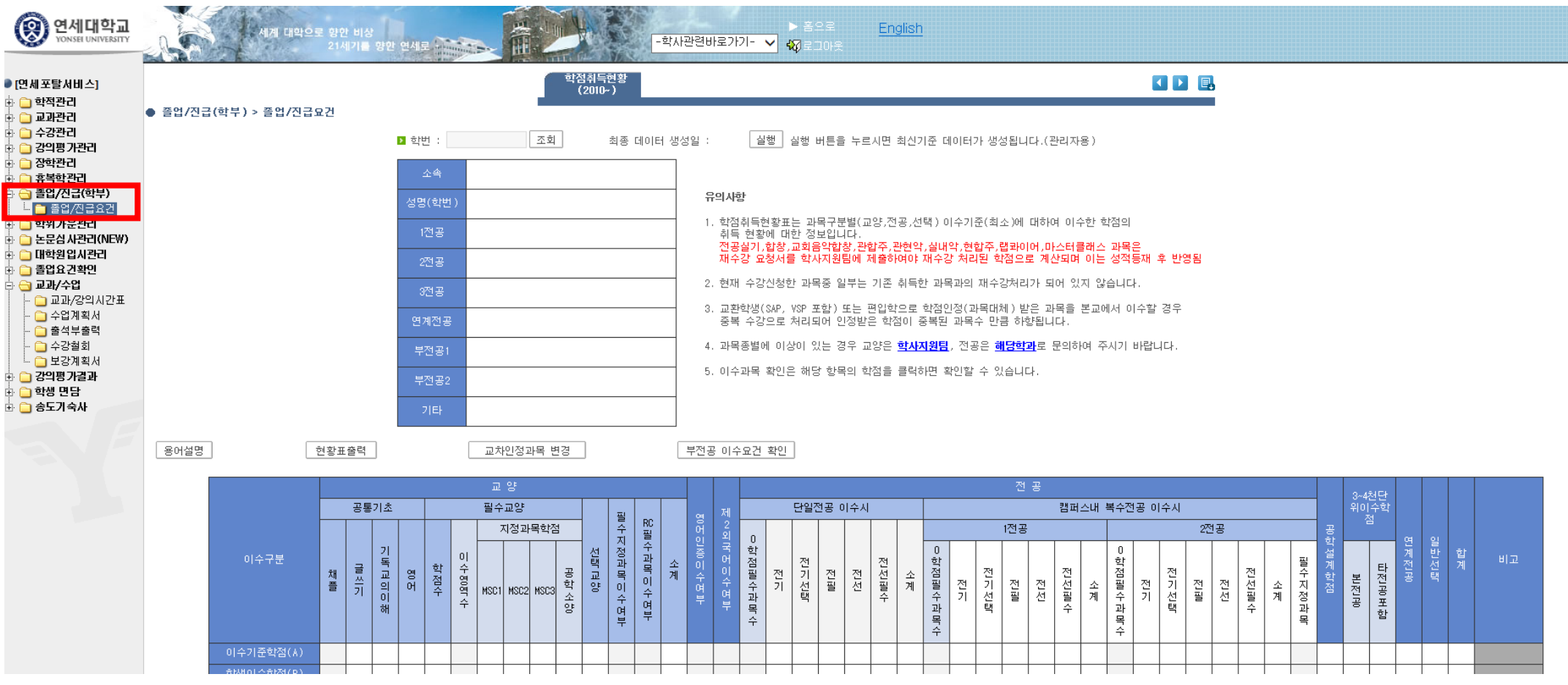

## 3. 학번입력 및 조회 학번을 입력한 후 조회를 클릭합니다.

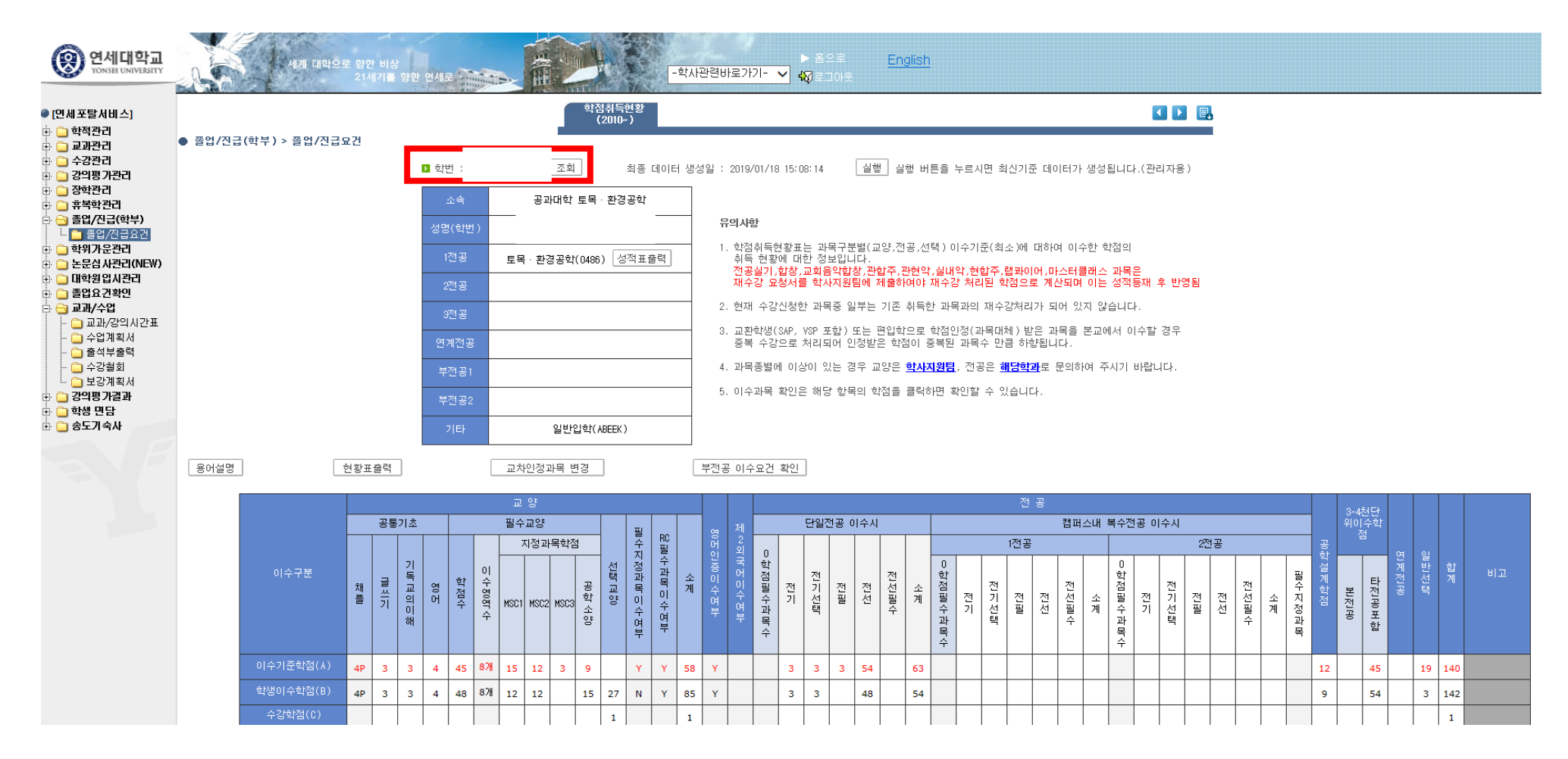

#### 4. 이수학점 조회 및 성적표 출력 본인이 지금까지 이수한 학점 및 졸업요건을 확인합니다. 성적표 출력으로 보시면 더욱 정확한 정보를 확인할 수 있습니다.

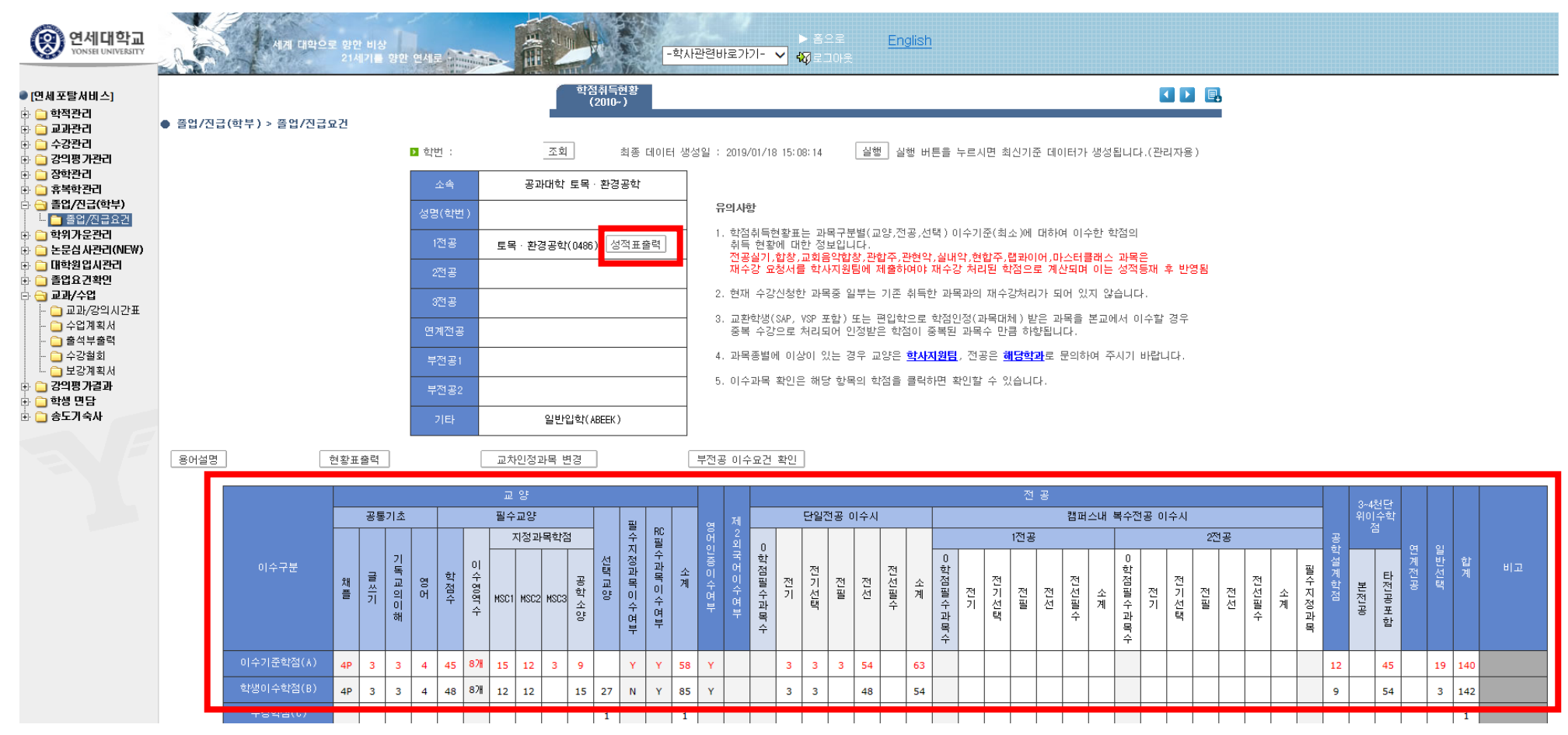